# **Share My Record**

## How do I Share my health record?

Share Everywhere allows patients to temporarily share portions of their health summary.

#### Web:

1. Once logged into My Chart, select "Share your record" from the Quick Links menu.

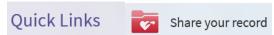

2. Enter the name of the person or organization you would like to have access to your record, and select "Request Share Code."

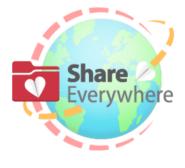

### Share Your Health Record

Grant one-time, limited access to the health information you can see in MyChart, including:

Medications

Allergies

Health Issues

Immunizations

The person accessing your record will also be able to write a clinical note to your care team.

Who's accessing your record?

Name

REQUEST SHARE CODE

3. You will receive confirmation on the screen that the record is ready to share with a confirmation code.

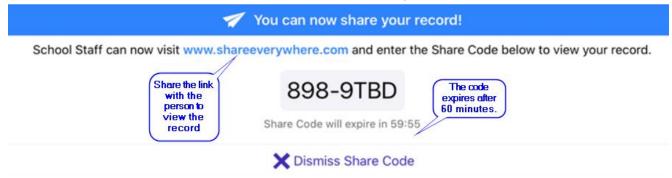

4. Patient D.O.B. and Share Code will be required to view the record.

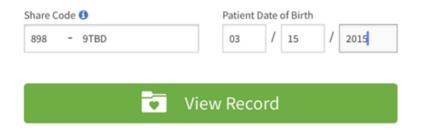

#### Mobile:

1. Once logged into My Chart, select "Share My Record" and "Request Share Code."

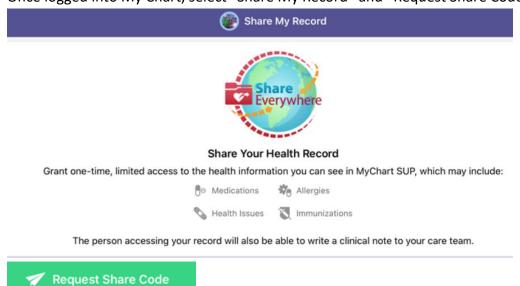

2. Identify who is accessing the record and select "Request."

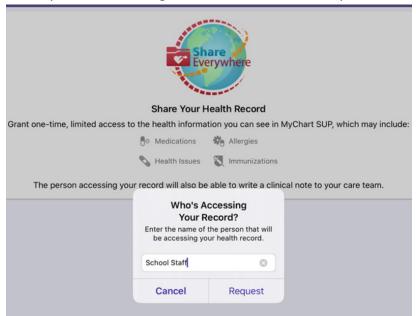

3. Select "You can now share your record."

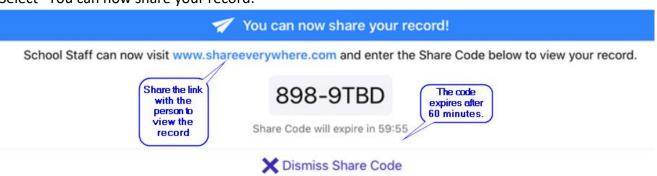

4. Patient D.O.B. and Share Code will be required to view the record.

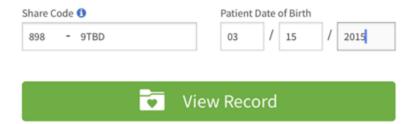

Shared Record will appear as below (for both Web and Mobile access).

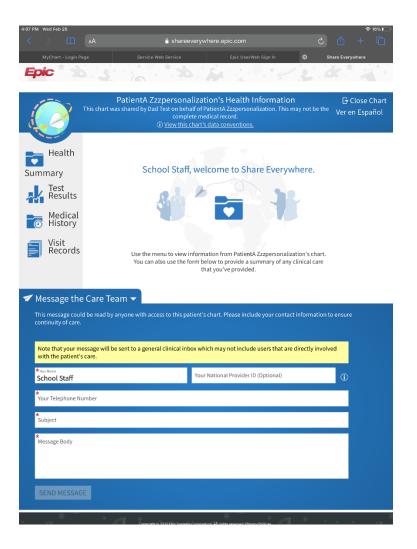